Modified: 01/30/2024

PLEASE NOTE: All helpers added after 1/24/2024 will automatically be given the "Basic" (view only) role and will need their role edited before they will be able to perform functions within Territory Assistant.

You must have the Congregation Admin role to add/edit the Helpers table.

- Click the EDIT icon next to the helper to modify the Role

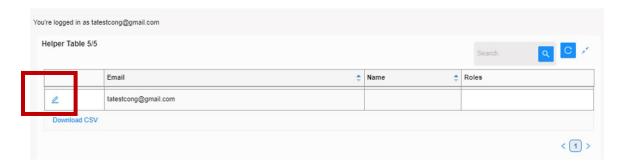

- The **ROLES** window opens

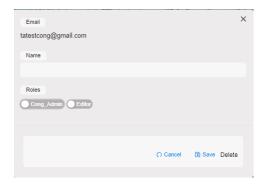

- Click **Cong\_Admin** toggle to blue to assign security as Congregation Admin (more than one Cong\_Admin is allowed)
- Click Editor toggle to blue assign security as Editor

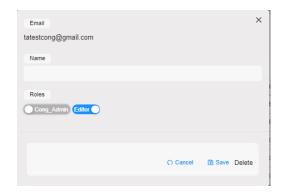

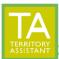

Modified: 01/30/2024

The Editor role is assigned in the example below.

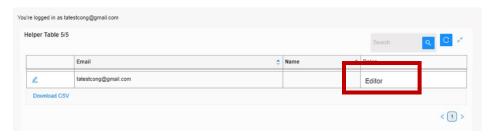

Below is a table depicting the functions assigned to the various roles:

## **ROLES**

|                      | Basic<br>(None/Blank) | Editor   | Cong.<br>Admin |
|----------------------|-----------------------|----------|----------------|
| CONTACTS             |                       |          |                |
| Add                  |                       | <b>✓</b> | <b>✓</b>       |
| Edit                 |                       | <b>✓</b> | <b>✓</b>       |
| View                 | ✓                     | ✓        | ✓              |
| TERRITORIES          |                       |          |                |
| Add                  |                       | ✓        | ✓              |
| Edit                 |                       | <b>✓</b> | <b>✓</b>       |
| Print                |                       | ✓        | ✓              |
| View                 | ✓                     | ✓        | ✓              |
| CONGREGATION         |                       |          |                |
| Edit Name            |                       |          | ✓              |
| <b>Edit Boundary</b> |                       |          | <b>✓</b>       |
| Print Wall Map       |                       |          | ✓              |
| View                 | ✓                     | ✓        | ✓              |
| HELPERS              |                       |          |                |
| Add                  |                       |          | <b>√</b>       |
| Edit                 |                       |          | <b>√</b>       |
| View                 | ✓                     | ✓        | <b>√</b>       |

[End of document]